## LUCHTSNELHEIDSMETER AIRFLOW™ MODEL TA465

BEDIENINGS- EN ONDERHOUDSHANDLEIDING

P/N 6005360, REV D OCTOBER 2014

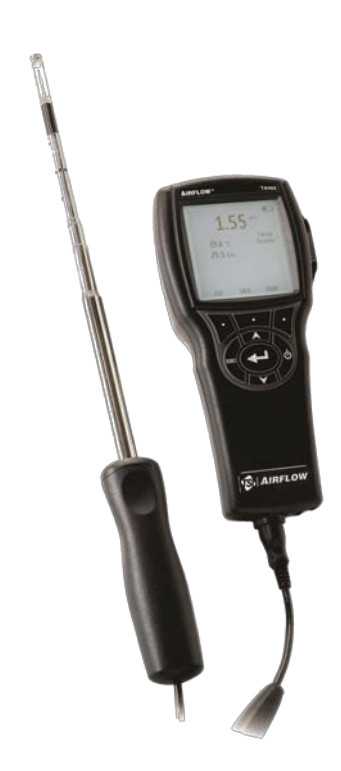

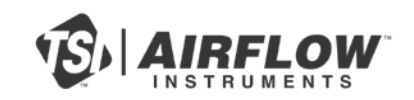

# START SEEING THE<br>BENEFITS OF REGISTERING TODAY!

Thank you for your TSI instrument purchase. Occasionally, TSI releases information on software updates, product enhancements and new products. By registering your instrument, TSI will be able to send this important information to you.

#### http://register.tsi.com

As part of the registration process, you will be asked for your comments on TSI products and services. TSI's customer feedback program gives customers like you a way to tell us how we are doing.

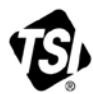

UNDERSTANDING, ACCELERATED

TSI Incorporated - Visit our website www.tsi.com for more information.

**USA** UK France

Tel: +1 800 874 2811 Tel: +44 149 4 459200 Tel: +33 4 91 11 87 64 Germany Tel: +49 241 523030

India China Singapore Tel: +65 6595 6388

Tel: +91 80 67877200 Tel: +86 10 8219 7688

Printed in U.S.A.

@2013 TSI Incorporated

#### **Copyright**

TSI Incorporated / 2011-2014 / Alle rechten voorbehouden.

#### **Adres**

TSI Incorporated / 500 Cardigan Road / Shoreview, MN 55126 / USA

#### **Faxnr.**

(651) 490-3824

#### **BEPERKTE GARANTIE EN AANSPRAKELIJKHEID** (geldig vanaf juni 2011)

(Voor de land-specifieke voorwaarden buiten de VS, kunt u terecht op [www.tsi.com.](http://www.tsi.com/))

De verkoper garandeert dat de in dit document beschreven goederen vrij zijn van fabricage- en materiaalgebreken, mits normaal gebruikt en conform de gebruikershandleiding onderhouden. Deze garantie heeft een geldigheidsduur van **24 maanden** of, indien dit korter is, de tijdsduur die in de gebruikershandleiding is vermeld, gerekend vanaf de datum van verzending naar de klant. Bij deze garantieperiode is de duur van eventuele wettelijk voorgeschreven garanties inbegrepen. Op deze beperkte garantie zijn de volgende uitsluitingen en uitzonderingen van toepassing:

- a. Voor hetedraadsensoren en hetefilmsensoren die worden gebruikt met onderzoeksanemometers, en voor bepaalde andere componenten die als zodanig in de specificaties zijn vermeld, geldt een garantieduur van 90 dagen na verzenddatum;
- b. Pompen zijn gegarandeerd voor langdurig gebruik, zoals beschreven staat in de product of gebruikershandleidingen.
- c. Voor onderdelen die in het kader van reparatieservice zijn gerepareerd of vervangen, geldt een fabricage- en materiaalgarantie (bij normaal gebruik) voor de duur van 90 dagen na verzenddatum;
- d. De verkoper verleent geen garantie op afgewerkte artikelen die door derden zijn gefabriceerd, en evenmin op zekeringen, batterijen en andere verbruiksmaterialen. Alleen de oorspronkelijke fabrieksgarantie is van kracht;
- e. Tenzij het tegendeel uitdrukkelijk is verklaard in een afzonderlijk, door de verkoper opgesteld document, verleent de verkoper geen garantie met betrekking tot en aanvaardt de verkoper geen aansprakelijkheid in verband met onderdelen of materialen die zijn verwerkt in andere producten of apparaten, of componenten die door andere rechtspersonen dan de verkoper zijn gewijzigd of aangepast

Het voorgaande sluit alle andere garanties uit en is onderworpen aan de in dit document beschreven **BEPERKINGEN**. **WANNEER DE VERKOPER DE IMPLICIETE GARANTIE TEGEN INBREUK SCHENDT, IS DE BETREFFENDE GARANTIE BEPERKT TOT AANSPRAKEN WEGENS DIRECTE SCHADE DOOR DE INBREUK EN WORDEN AANSPRAKEN WEGENS INDIRECTE OF GEVOLGSCHADE DOOR DE INBREUK UITGESLOTEN. DE GARANTIE MET BETREKKING TOT INBREUK DOOR DE VERKOPER IS BEPERKT TOT DIRECTE INBREUK EN SLUIT GARANTIE IN GEVAL VAN KWADE OPZET EN SCHADEVERGOEDING UIT. DE ENIGE VERGOEDING VOOR DE KLANT BESTAAT UIT EEN KORTING VOOR ACCEPTABELE SLIJTAGE EN, NAAR INZICHT VAN DE VERKOPER, DE OPTIE OM DE GOEDEREN TE VERVANGEN DOOR NIET BESCHADIGDE GOEDEREN**

VOOR ZOVER DIT WETTELIJK IS TOEGESTAAN, BESTAAT HET ENIGE RECHTSMIDDEL VAN DE GEBRUIKER OF AFNEMER UIT, EN WORDT DE BEGRENZING VAN DE AANSPRAKELIJKHEID VAN DE VERKOPER GEVORMD DOOR, HET RETOURNEREN VAN GOEDEREN AAN DE VERKOPER EN HET RESTITUEREN VAN DE VERKOOPPRIJS AAN DE AFNEMER OF, NAAR KEUZE VAN DE VERKOPER, HET REPAREREN OF VERVANGEN VAN DE GOEDEREN DOOR DE VERKOPER, IN ALLE GEVALLEN VAN VERLIES, LETSEL OF SCHADE IN SAMENHANG MET DE BEDOELDE GOEDEREN (MET INBEGRIP VAN AANSPRAKEN OP GROND VAN CONTRACT, NALATIGHEID, ONRECHTMATIGE BENADELING, STRIKTE AANSPRAKELIJKHEID OF ANDERSZINS). IN HET GEVAL VAN SOFTWARE ZAL DE VERKOPER DE DEFECTE SOFTWARE REPAREREN OF VERVANGEN OF, INDIEN DIT NIET MOGELIJK IS, HET AANKOOPBEDRAG VAN DE SOFTWARE

RESTITUEREN. IN GEEN GEVAL AANVAARDT DE VERKOPER AANSPRAKELIJKHEID VOOR GEDERFDE WINST OF SPECIALE, VERVOLG- OF INCIDENTELE SCHADE. WANNEER HET SOFTWARE BETREFT ZAL DE VERKOPER DE BESCHADIGDE SOFTWARE REPAREREN OF VERVANGEN. WANNEER REPARATIE OF VERVANGING NIET MOGELIJK IS, ZAL DE VERKOPER DE AANKOOPPRIJS VAN DE SOFTWARE TERUGBETALEN AAN DE KOPER. DE VERKOPER KAN ABSOLUUT NIET AANSPRAKELIJK GESTELD WORDEN VOOR WINSTDERVING OF BIJZONDERE, INCIDENTELE OF GEVOLGSCHADE. DE VERKOPER IS NIET AANSPRAKELIJK VOOR KOSTEN SAMENHANGEND MET HET INSTALLEREN, DEMONTEREN OF HERINSTALLEREN VAN DE APPARATUUR. Na verstrijking van 12 maanden nadat de oorzaak daarvan is ontstaan, kan er geen rechtsvordering, ongeacht in welke vorm, tegen de verkoper worden ingesteld. Het risico op verlies van goederen die krachtens de garantie naar de fabriek van de verkoper zijn geretourneerd, is voor rekening van de afnemer. Bij (eventuele) retournering door de verkoper aan de afnemer ligt dit risico bij de verkoper.

De afnemer en alle gebruikers worden geacht deze BEPERKING VAN GARANTIE EN AANSPRAKELIJKHEID te hebben aanvaard. De beschrijving hiervan behelst de volledige en exclusieve beperkte garantie die door de verkoper wordt verleend. Deze BEPERKING VAN GARANTIE EN AANSPRAKELIJKHEID mag niet worden aangepast of gewijzigd en evenmin mag van een of meer van de voorwaarden worden afgezien zonder schriftelijke, door een bevoegde leidinggevende ondertekende instemming van de verkoper.

#### **Servicebeleid**

In de wetenschap dat disfunctionerende of defecte instrumenten zowel voor TSI als voor haar klanten nadelig zijn, hebben wij ons servicebeleid afgestemd op prompte respons op problemen van ongeacht welke aard. Neem bij ontdekking van functiestoringen contact op met een verkoopvestiging of TSI-vertegenwoordiging bij u in de buurt, of bel de afdeling Klantenservice, telefoon (800) 874-2811 (alleen binnen de VS) of +1 (651) 490-2811 (internationaal).

## **INHOUDSOPGAVE**

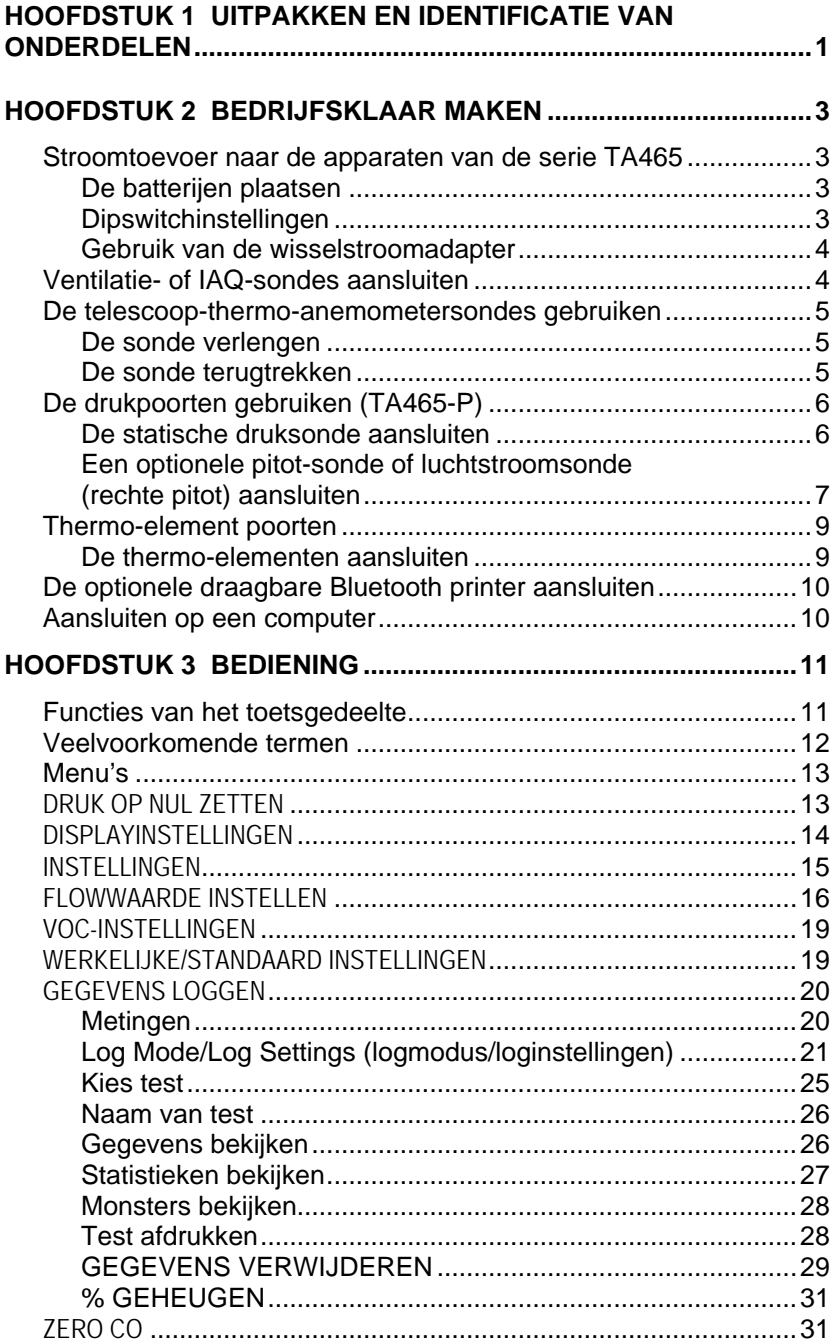

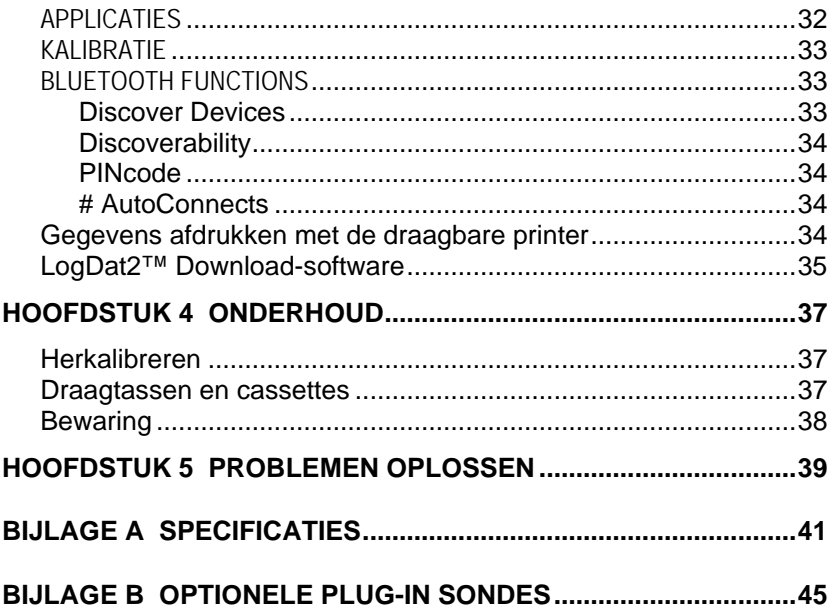

Deze applicatie-opmerkingen kunt u vinden op de website van TSI: [http://www.tsi.com](http://www.tsi.com/)

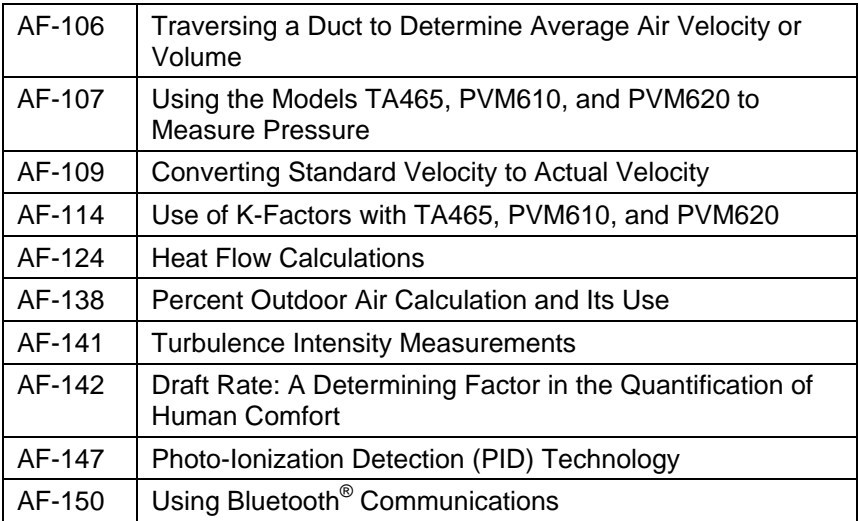

## Hoofdstuk 1

## **Uitpakken en identificatie van onderdelen**

Neem het instrument en de onderdelen voorzichtig uit de transportverpakking. Controleer of de afzonderlijke onderdelen overeenkomen met de onderstaande onderdelenlijst. Neem onmiddellijk contact met TSI op als er iets ontbreekt of beschadigd is.

- 1. Draagtas
- 2. Instrument
- 3. Statische druktip (alleen model TA465-P)
- 4. Rubber slang (alleen model TA465-P)
- 5. USB-kabel
- 6. LogDat2 CD-ROM download software
- 7. Wisselstroomadapter

*(Deze pagina is met opzet leeg.)*

## Hoofdstuk 2

### **Bedrijfsklaar maken**

#### **Stroomtoevoer naar de apparaten van de serie TA465**

De AIRFLOW[™](#page-8-1) luchtsnelheidsmeter model TA465 kan op een van de volgende twee manieren van stroom worden voorzien: uit vier batterijen, maat AA of via de optionele wisselstroomadapter.

#### **De batterijen plaatsen**

Plaats vier AA-batterijen overeenkomstig de tekening in het batterijencompartiment. Model TA465 kan werken op alkalinebatterijen of oplaadbare nikkelmetaalhydridebatterijen (NiMH-batterijen). NiMH-batterijen hebben een kortere levensduur. Bij gebruik van NiMH-batterijen moet de instelling van de dipswitch worden veranderd. Raadpleeg het volgende gedeelte, [Dipswitch](#page-8-0)  [instellingen.](#page-8-0) Het gebruik van koolzinkbatterijen wordt afgeraden, vanwege het risico van batterijzuurlekkage.

#### <span id="page-8-0"></span>**Dipswitchinstellingen**

Om de dispswitch te kunnen bereiken moeten de batterijen uit het batterijencompartiment worden verwijderd. Aan de binnenkant van het batterijencompartiment bevindt zich een venstertje met een enkele dipswitch (zie onderstaande afbeelding). De functies van de schakelaar vindt u in de onderstaande tabel.

#### **Let op:** Overtuig u zelf ervan dat de stroomtoevoer is uitgeschakeld voordat u de dipswitch instellingen wijzigt.

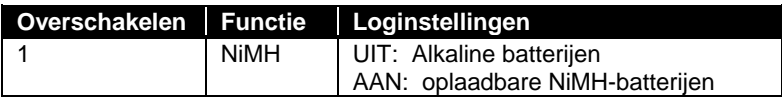

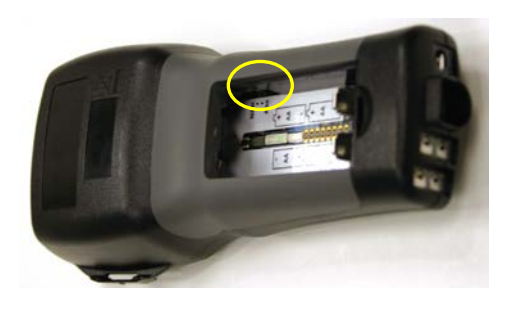

<span id="page-8-1"></span>AIRFLOW is een gedeponeerd handelsmerk van TSI Incorporated. -

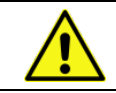

Probeer **niet** om alkaline batterijen op te laden.

#### **Gebruik van de wisselstroomadapter**

De wisselstroomadapter kan worden gebruikt om het instrument van stroom te voorzien of om de NiMH-batterijen op te laden als de Dipswitch in het batterijencompartiment is ingesteld op NiMH. Als de Dipswitch is ingesteld op alkaline en de wisselstroomadapter is aangesloten, zal de batterijvoeding niet worden gebruikt maar zal de meter worden gevoed door de wisselstroomadapter. Verzeker u ervan dat de elektriciteit van de juiste spanning en frequentie is. De juiste waarden staan op de achterkant van de wisselstroomadapter.

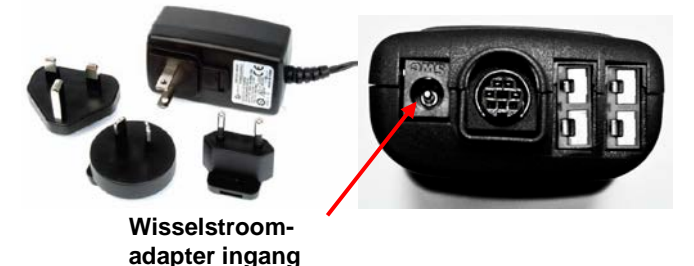

#### **Ventilatie- of IAQ-sondes aansluiten**

De ventilatie- en IAQ-sondes hebben een verzonken "D"-vorm op de mini-DIN connector die op een lijn moet zijn gebracht met de connector aan de onderkant van de meter uit de TA465-serie. Hierdoor zal de sonde op juiste wijze worden aangesloten en tijdens het gebruik goed bevestigd blijven. Raadpleeg na het aansluiten en inschakelen de DISPLAY SETUP [Displayinstellingen] voor het weergeven van de gewenste metingen.

**"D"-vorm mini-DIN connector**

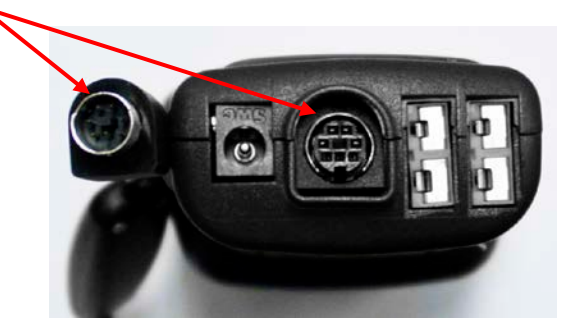

#### **De telescoop-thermo-anemometersondes gebruiken**

In de telescoopsonde bevinden zich sensoren voor snelheid, temperatuur en vochtigheid. Bij gebruikmaking van de sonde moet het sensorvenster volledig zichtbaar zijn en moet het oriëntatiekuiltje in dezelfde richting als de luchtstroom zijn georiënteerd.

#### **OPMERKING**

Zorg bij meting van temperatuur en vochtigheid dat ten minste 7,5 cm van de sonde zich in de luchtstroom bevindt, zodat de temperatuur- en vochtigheidssensoren aan de lucht zijn blootgesteld.

#### **De sonde verlengen**

U kunt de sonde verlengen door de handgreep met de ene hand vast te houden en met de andere hand aan de sondetip te trekken. Houd tijdens het verlengen van de sonde de kabel *niet* vast, want daardoor wordt verlenging van de sonde verhinderd.

#### **De sonde terugtrekken**

U kunt de sonde weer intrekken door de handgreep met de ene hand vast te houden, terwijl u voorzichtig aan de sondekabel trekt totdat het kortste gedeelte van de antenne uit de behuizing is getrokken.

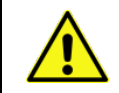

Gebruik het instrument of de sondes **niet** in de nabijheid van gevaarlijke spanningsbronnen aangezien dit ernstig letsel tot gevolg kan hebben.

#### **De drukpoorten gebruiken (TA465-P)**

De TA465-P omvat drukpoorten die kunnen worden gebruikt voor het meten van statische en differentiële druk in het kanaalsysteem. Raadpleeg [Applicatie-opmerking AF-107](http://www.tsi.com/en-1033/categories/ventilation_test_instruments.aspx) voor meer informatie.

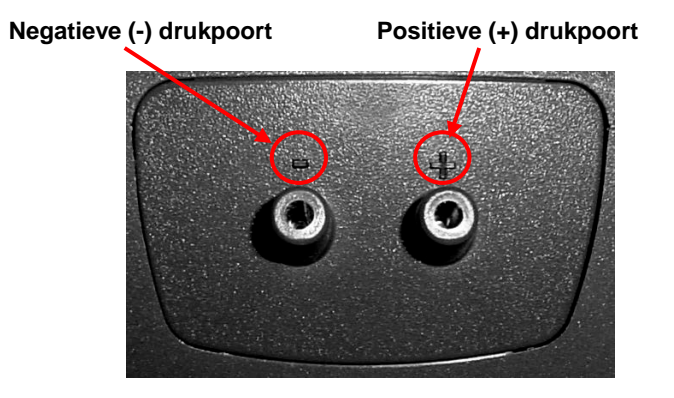

#### **De statische druksonde aansluiten**

De statische druksonde die bij de TA465-P is geleverd, wordt aangesloten op de + poort op de TA465-P door middel van de meegeleverde slang. De statische druksonde wordt gebruikt voor het meten van de statische druk in het kanaalsysteem en omvat een magneet die de sonde tegen het kanaalsysteem houdt.

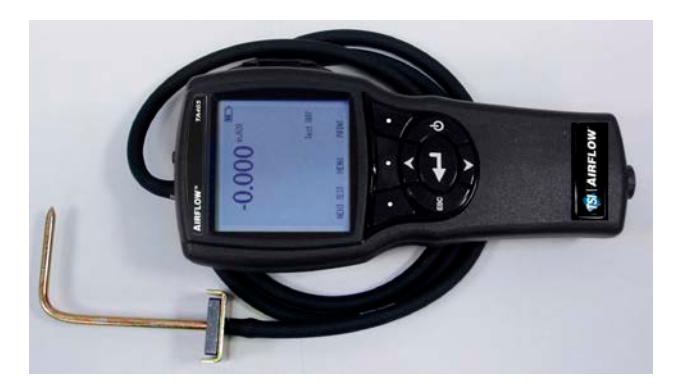

#### **Een optionele pitot-sonde of luchtstroomsonde (rechte pitot) aansluiten**

Als een pitot-sonde op de meter is aangesloten, kan de luchtsnelheid of het luchtvolume worden gemeten. Een pitotsonde kan worden aangesloten op de "+" en "-" drukpoorten op model TA465-P door middel van twee slangen van gelijke lengte. De totale drukpoort van de pitot-sonde wordt aangesloten op de "+" poort op de meter en de statische drukpoort van de pitotsonde wordt aangesloten op de "-" poort op de meter.

Raadpleeg [Applicatie-opmerking AF-106](http://www.tsi.com/en-1033/categories/ventilation_test_instruments.aspx) voor informatie betreffende het uitvoeren van een kanaaltraverse.

#### **OPMERKING**

Indien er geen sonde is aangesloten die de temperatuur kan meten (plug-in sonde of thermokoppel), moet de "Temp Bron" worden ingesteld op "Ingevoerd". De temperatuur van het luchtkanaal moet vervolgens handmatig door de gebruiker worden ingevoerd door gebruik te maken van de instelling "Ingevoerde Temp". Als de "Temp Bron" is ingesteld op Sonde of Thermokoppel 1 of 2, en er geen sonde is aangesloten, verschijnen er streepjes (------) op de display.

Voor meer informatie over het handmatig invoeren van de temperatuur verwijzen wij u naar het hoofdstuk Feitelijke/Standaard Setup van deze handleiding.

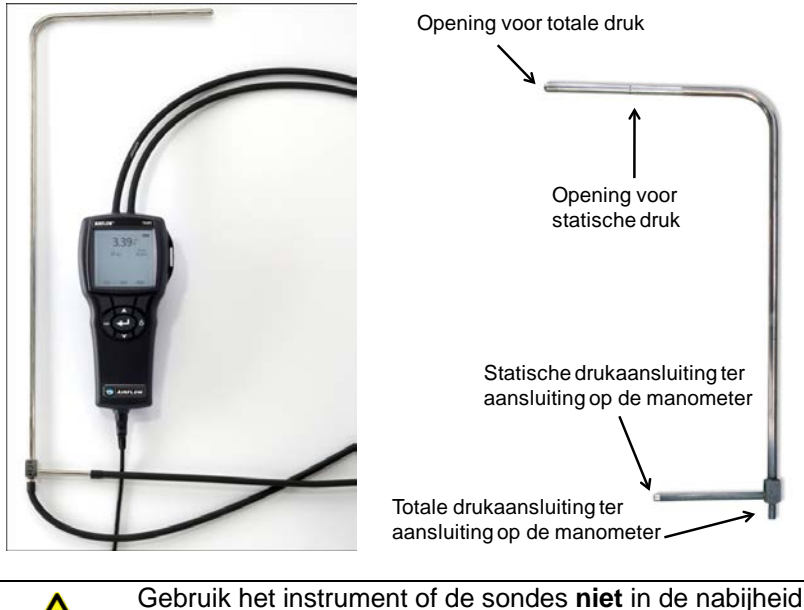

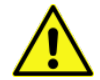

Gebruik het instrument of de sondes **niet** in de nabijheid van gevaarlijke spanningsbronnen aangezien dit ernstig letsel tot gevolg kan hebben.

#### **Thermo-element poorten**

De TA465-serie omvat twee thermo-element poorten aan de basis van de meter. Enige K-alloy thermo-element met mini-connector kan worden aangesloten. Raadpleeg [Displayinstellingen](#page-19-0) voor het instellen van de thermo-element temperatuurweergave om weer te geven als TC1, TC2 of TC1-TC2.

#### **De thermo-elementen aansluiten**

Het K-alloy thermo-element met mini-connector bevat een terminal die breder is dan de andere. De bredere terminal zal in de onderzijde van de TC1 of TC2 connectorpoort worden gestoken.

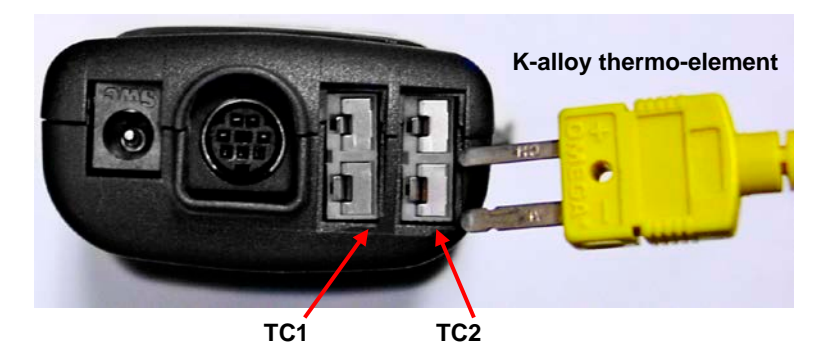

Thermo-elementen van een alternatieve TSI-leverancier moeten de metalen mantel elektrisch geïosleerd hebben van de kabels aan de binnenzijde. Als niet aan deze vereiste wordt voldaan, kunnen de aflezingen onjuist zijn of kan er een elektrische schok of risico op brand ontstaan.

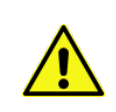

Gebruik het instrument of de sondes **niet** in de nabijheid van gevaarlijke spanningsbronnen aangezien dit ernstig letsel tot gevolg kan hebben.

#### **De optionele draagbare Bluetooth[®](#page-15-0) printer aansluiten**

Voor het aansluiten van de Bluetooth-printer op model TA465 moet u het instrument en de printer beide inschakelen. Druk vervolgens op de softkey MENU. In het menu, gebruikt u de toetsen ▲ en ▼ om **Bluetooth Functions** [Bluetooth zoeken] te markeren en vervolgens drukt u op de toets . Highlight **Discover Devices** en druk op de ← toets. Als er in de werkruimte andere Bluetooth-printers van TSI staan, moeten deze worden uitgezet voordat de zoekopdracht wordt gegeven. Het model TA465 zoekt dan alle beschikbare Bluetoothapparaten en toont ze op het scherm.

#### **Aansluiten op een computer**

Sluit het instrument met de bijgeleverde USB-interfacekabel op een computer aan voor het downloaden van opgeslagen gegevens.

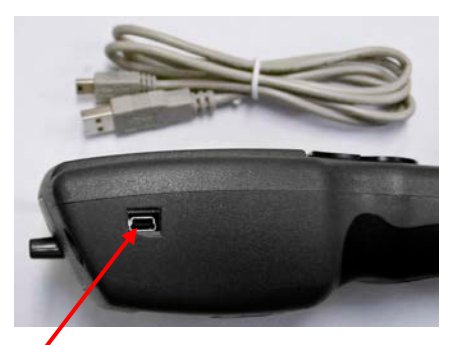

**USB-communicatiepoort**

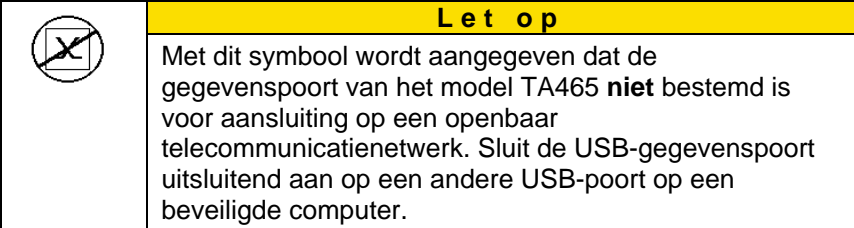

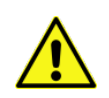

De bescherming die door het instrument wordt geleverd kan verslechteren als deze wordt gebruikt op een wijze die niet in deze gebruikshandleiding wordt omschreven.

<span id="page-15-0"></span>Bluetooth is een geregistreerd handelsmerk van Bluetooth SIG. -

## Hoofdstuk 3

## **Bediening**

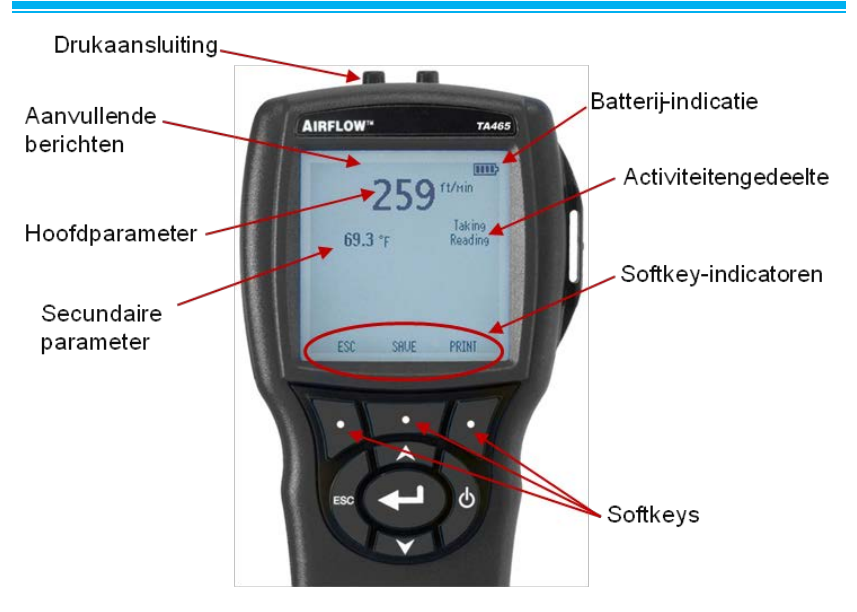

#### **Functies van het toetsgedeelte**

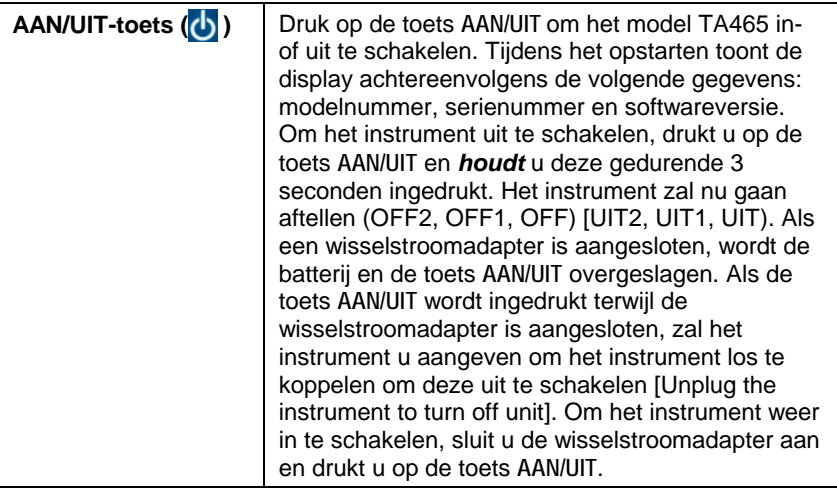

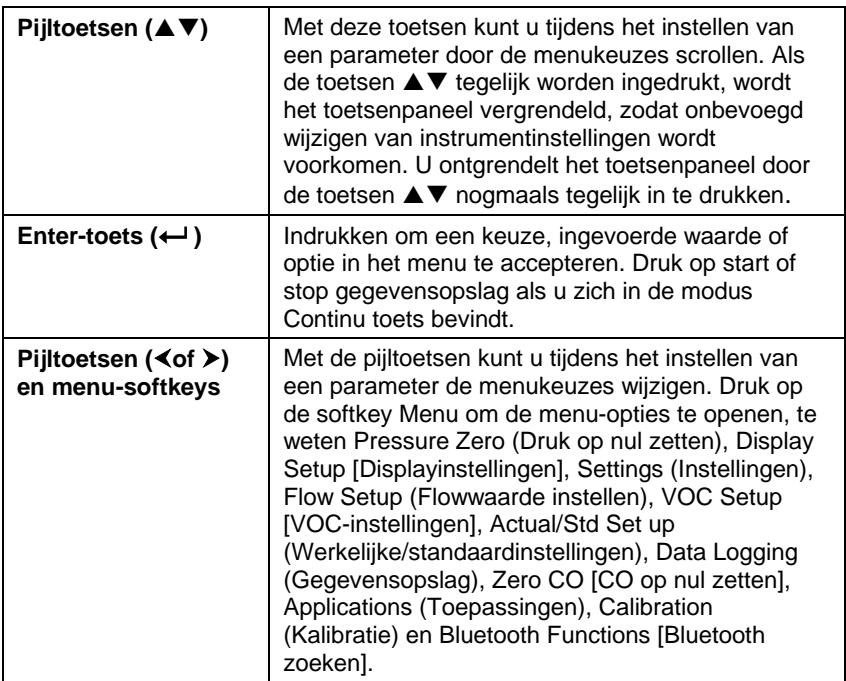

#### **Veelvoorkomende termen**

In deze handleiding komen enkele termen voor die in verschillende contexten kunnen worden gebruikt. Hieronder volgt een korte uitleg van de betekenis van die termen.

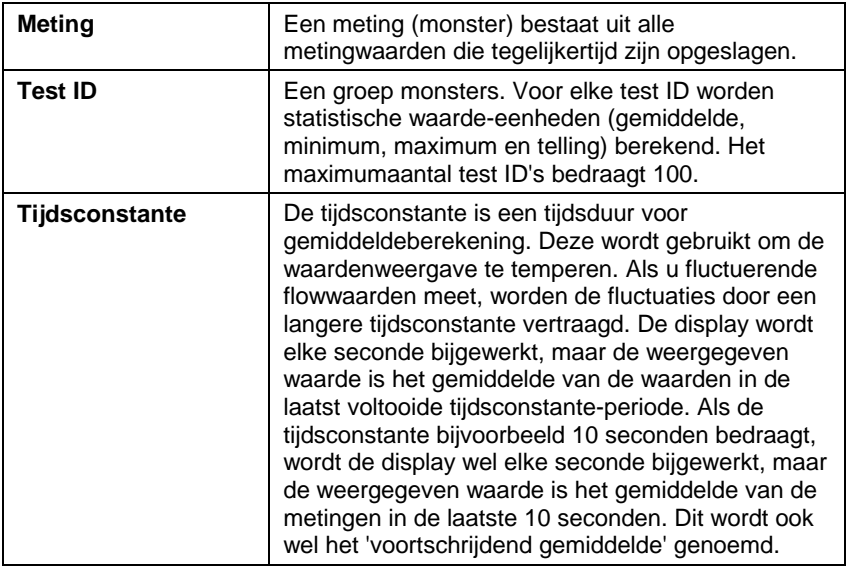

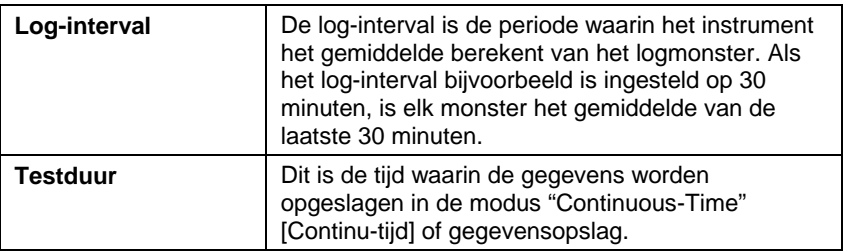

#### **Menu's**

De menustructuur is gerangschikt voor eenvoudige navigatie en het instellen met gebruik van de pijltoetsen en de knop  $\leftarrow$ . Om een menu of menu-optie te verlaten, drukt u op de knop **ESC**.

- Om de menu-opties te openen, drukt u op de softkey **Menu**.
- Om een parameter te selecteren, gebruikt u de pijltoetsen om de keuze te markeren en vervolgens drukt u op de knop  $\leftarrow$ .

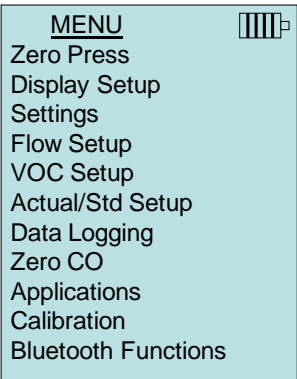

#### **DRUK OP NUL ZETTEN**

Om de drukaflezing op nul te zetten, laat u de positieve en negatieve poorten open om te ontluchten en vervolgens selecteert u **Zero Press** [Druk op nul zetten]. De druksensor moet op nul worden gezet na de eerste instellingen en regelmatig worden gecontroleerd. Het instrument geeft aan of het nullen is geslaagd.

#### <span id="page-19-0"></span>**DISPLAYINSTELLINGEN**

In het menu **Display Setup** [Displayinstellingen] kunt u de parameters instellen die u op het scherm wilt hebben. Wanneer een van de parameters is geselecteerd, kunt u deze op het werkscherm laten verschijnen door de softkey **ON** [aan] aan te raken, of de parameter uitschakelen met de softkey **OFF** [uit]. Met de softkey **PRIMARY** [primair] kunt u een parameter in vergrote weergave op het scherm laten verschijnen. Een totaal van 5 parameters kunnen op het display worden weergegeven, 1 primaire (groot lettertype) en 4 secundaire. Parameters weergegeven in het scherm Display Setup [Displayinstellingen] zijn afhankelijk van de soort sonde die op dat moment is aangesloten.

- Als deze is ingesteld op **PRIMARY** [Primair], zal het grote lettertype in het display verschijnen.
- Als deze is ingesteld op **ON** [Aan], zal de meting worden weergegeven als secundaire parameter (er kunnen max. 4 worden weergegeven).
- Als deze is ingesteld op **OFF** [Uit], zal er geen meting worden weergegeven.

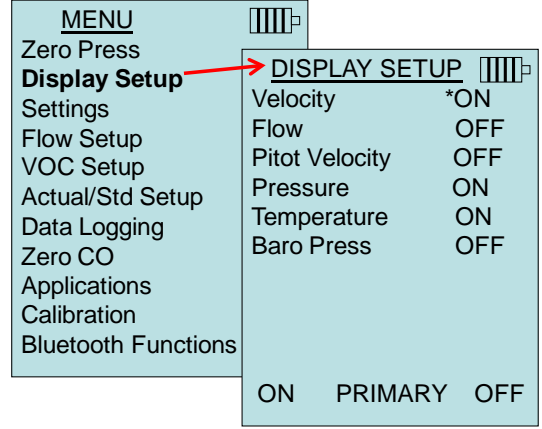

#### **OPMERKING**

Pitotsnelheid en AFProbe-snelheid kunnen niet gelijktijdig zijn ingeschakeld. Het is ook niet mogelijk dat een is ingesteld op **PRIMARY** [Primair] en de andere op ON [AAN]. Er kan per keer slechts één zijn ingeschakeld.

#### **INSTELLINGEN**

In het menu **Settings** [Instellingen] kunt u de algemene instellingen beheren. Dit zijn de instellingen Language [taal], Beeper [piepsignaal], Select Units [eenheden selecteren], Time Constant [tijdsconstante], Contrast, Set Time [tijdsinstelling], Set Date [datuminstelling], Time Format [tijdnotatie], Date Format [datumnotatie], Number Format [getalsnotatie], Backlight [achtergrondverlichting], en Auto Off [automatisch uitschakelen]. Gebruik de toetsen  $\blacktriangle$  of  $\nabla$  om een optie te selecteren en gebruik de softkeys  $\leq$  of  $\geq$  om de instellingen voor elke optie te wijzigen en gebruik de toets  $\leftarrow$  om de instellingen te accepteren.

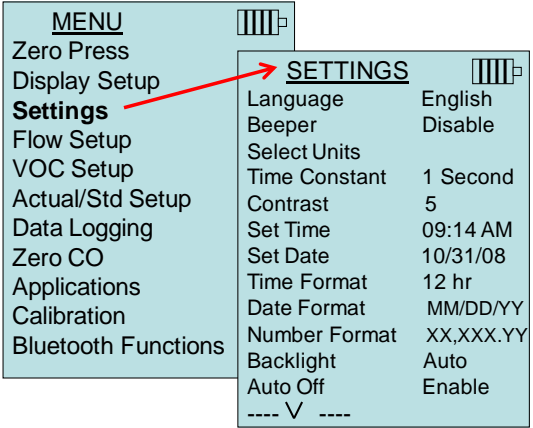

#### **FLOWWAARDE INSTELLEN**

De modus **Flow Setup** [Flowwaarde instellen] kent 6 types: Round Duct [circulair kanaal], Rectangle Duct [rechthoekig kanaal], Duct Area [ductuszone], Pressure/K-Factor, Horn [hoorn] en Air Cone. Met de softkeys < en > kunt u door deze types scrollen en dan met de toets het gewenste type accepteren. U kunt de waarde wijzigen door de optie **Enter Settings** [instellingen invoeren] te selecteren en op de toets  $\leftarrow$  te drukken.

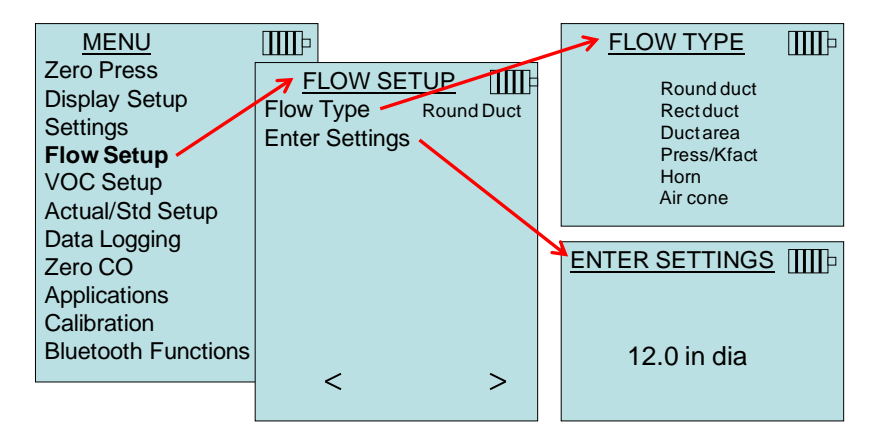

**Ronde kanalen, vierkante kanalen** en kanaaldoorsneden kunnen worden ingegeven om met behulp van een pitotbuis of een thermische anemometer een luchtkanaalhoeveelheidsmeting uit te voeren. Voor meer informatie over het gebruik van luchtkanalen zie [gebruikersnotitie TSI-106 .](http://www.tsi.com/en-1033/categories/ventilation_test_instruments.aspx)

Met Druk/Kfact kunt u de flowwaarde berekenen van diffusers of flowstations met druktaps met gebruik van de drukpoorten en Kfactoren van de instrumenten. De K-factoren worden verkregen van de producent van de diffuser of het flowstation. Raadpleeg [Applicatie](http://www.tsi.com/en-1033/categories/ventilation_test_instruments.aspx)[opmerking AF-114](http://www.tsi.com/en-1033/categories/ventilation_test_instruments.aspx) voor meer informatie.

Er kunnen max. 5 vierkante kanalen, 5 ronde kanalen, 5 kanaaldoorsneden en 5 K-factoren voorgeprogrammeerd worden voor snel gebruik op de werkplek:

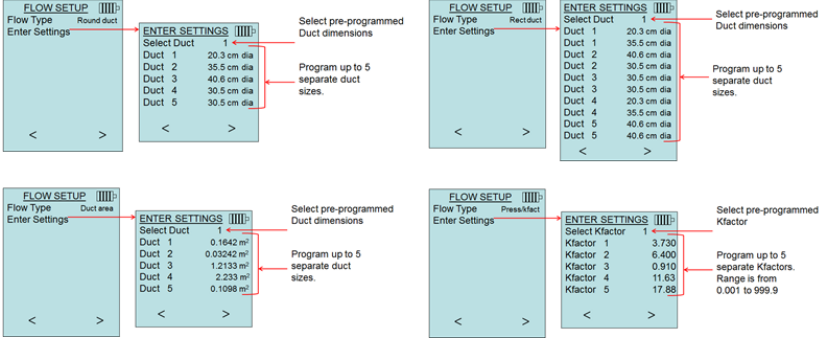

Als de **stroming** als **primaire** meting is ingesteld in het **display setup** menu, zullen ook de afmetingen van de K-factoren weergegeven worden:

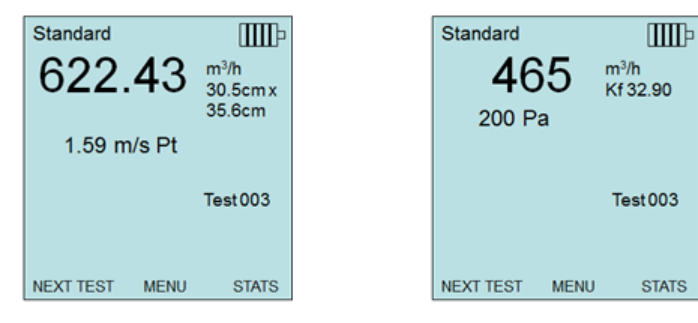

#### **Let op!**

Voor het meten van stromingen in ronde en vierkante kanalen of aan kanaalopeningen dient de snelheid als secundaire meting ingesteld te zijn zodat de stromingshoeveelheid gegevens weergegeven worden bij gebruik van een pitotbuis of een AF-probe Wanneer **stroming** als **primaire** meting gemeten wordt, kunnen de parameters snel aangepast worden door op één van de toetsen  $\blacktriangle$  of  $\blacktriangledown$  te drukken op het hoofdscherm:

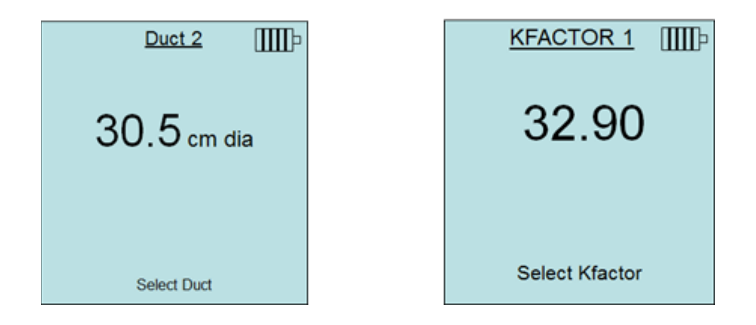

Voer de wijzigingen in met de  $\triangle$  of  $\nabla$  pijltjestoets en druk op  $\leftarrow$  om te accepteren of ga naar het **Kies kanaal Kies K-factor** menu om een andere voorgeprogrammeerde stromingswaarde of dimensie te selecteren.

De meettoeters vertegenwoordigen de meettoeters. Bijvoorbeeld: het getal 100 verwijst naar een meettoeter met modelnummer AM 100. Met deze functie kunnen alleen hoorns met de volgende modelnummers worden gebruikt: AM 100, AM 300, AM 600 and AM 1200. Wanneer een meettoeter modelnummer wordt gekozen, schakelt het instrument terug naar de meetmodus en wordt de flowsnelheid volgens een voorgeprogrammeerde curve uit de omloopsnelheid berekend.

De luchthoorn is van toepassing op model 995 Roterende schoepanemometer en de luchthoornkit p/n AFL72852201.

#### **VOC-INSTELLINGEN**

Deze menu-optie is van toepassing op TSI-sondes die Volatile Organic Compounds (vluchtige, organische compounds, VOC) meten. Raadpleeg de handleiding die bij VOC sondes modellen 984, 985, 986, and 987.

#### **WERKELIJKE/STANDAARD INSTELLINGEN**

In het menu **Act/Std Setup** [Werkelijke/Standaardinstellingen] kunt u de werkelijke of standaardmetingen en parameters kiezen. Het model TA465 meet de werkelijke barometerdruk met gebruik van een interne sensor. De temperatuurbron kan handmatig worden ingevoerd of worden afgelezen van de sonde die de temperatuur meet (sluit een sonde of thermo-element aan).

Raadpleeg [Applicatie-opmerking AF-109](http://www.tsi.com/en-1033/categories/ventilation_test_instruments.aspx) voor meer informatie inzake werkelijke en standaardomstandigheden.

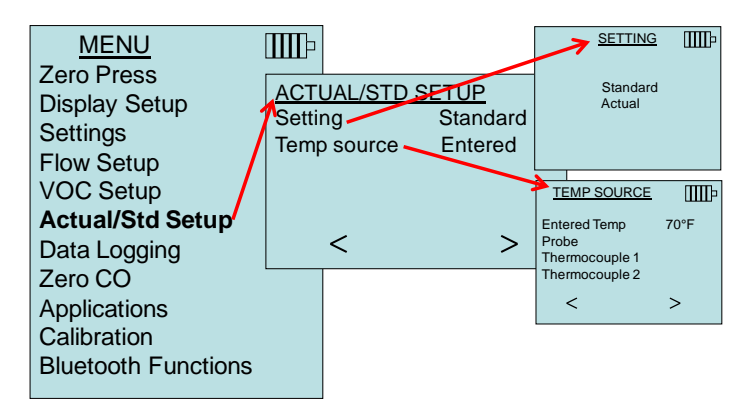

#### **Metingen**

De metingen die moeten worden gelogd staan los van de metingen op de display. De te loggen metingen moeten worden geselecteerd via **DATA LOGGING Measurements** [Gegevensopslag metingen].

- Als deze is ingesteld op **ON** [Aan], zal de meting worden opgeslagen in het geheugen.
- Als deze is ingesteld op **DISPLAY**, zal de meting worden opgeslagen in het geheugen als deze zichtbaar is in het hoofdscherm.
- Als deze is ingesteld op **OFF** [Uit], zal de meting niet worden opgeslagen in het geheugen.

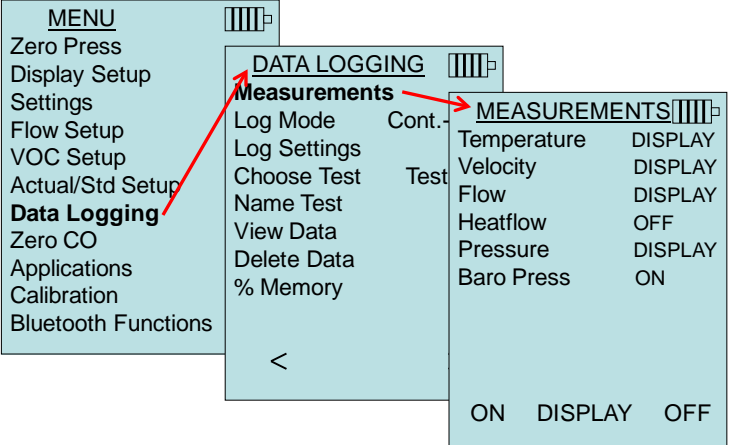

### **OPMERKING**

Pitotsnelheid en AFProbe-snelheid kunnen niet gelijktijdig zijn ingeschakeld. Het is ook niet mogelijk dat een is ingesteld op **PRIMARY** [Primair] en de andere op ON [AAN]. Er kan per keer slechts één zijn ingeschakeld.

#### **Log Mode/Log Settings (logmodus/loginstellingen)**

De TA465 kan worden geprogrammeerd om metingen in het geheugen op te slaan in verschillende logindelingen:

- Handmatig
- Auto-save
- Cont-key
- Cont-time

#### **Handmatig opslaan**

De **handmatige** modus slaat niet automatisch de gegevens op, maar vraagt de gebruiker of het monster moet worden opgeslagen [**SAVE**] of moet worden weggegooid [**ESC**]. Druk op de toets **Start** om op te slaan.

#### **OPMERKING**

Om de gemiddelde periode voor een monster te berekenen, wijzigt u de tijdconstante (verhogen of verlagen in seconden) in het menu Settings [Instellingen].

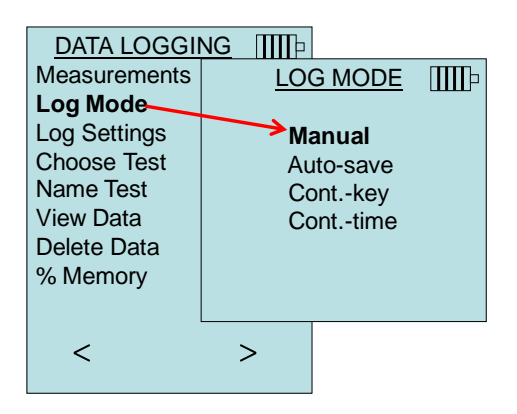

#### **Automatisch opslaan**

In de modus **Auto-save** [autom. opslaan], worden de gebruikersmonsters automatisch in het geheugen opgeslagen aan het einde van de monsterperiode. Druk op de toets  $\leftarrow$  om op te slaan.

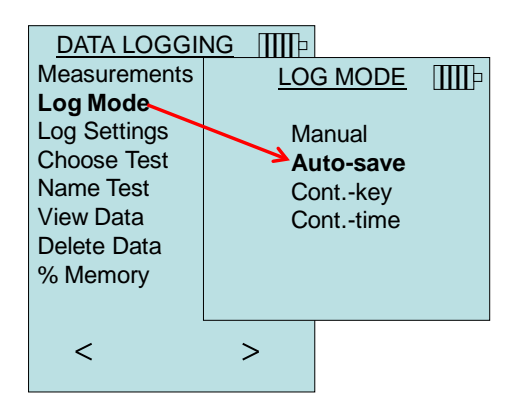

Indien ingesteld op **Auto-save** [autom. opslaan] kan de monstertijd worden aangepast. Monstertijd is de periode waarover het gemiddelde van het monster wordt berekend.

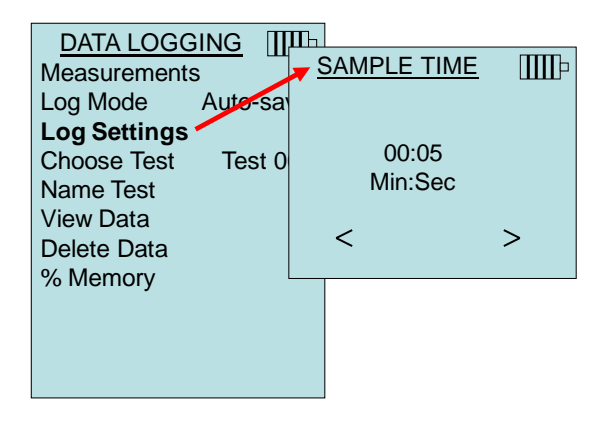

#### **Cont-key opslaan**

In de modus **Cont-key** begint de gebruiker met opslaan door op de toets  $\leftarrow$  te drukken. Het instrument gaat door met het opslaan totdat de toets  $\leftarrow$  opnieuw wordt ingedrukt.

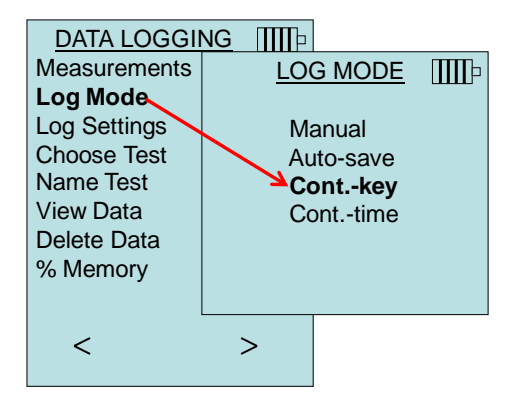

Als het instrument is ingesteld op **Cont. key**, kan de log-interval en testduur worden aangepast.

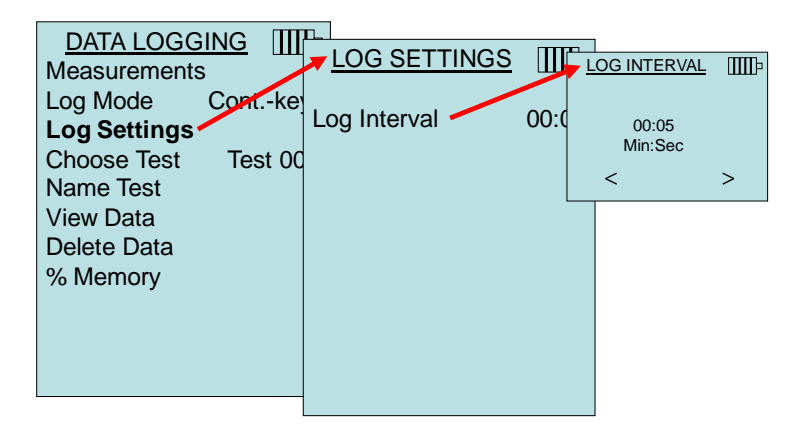

#### **OPMERKING**

Als de toetsen  $\blacktriangle \blacktriangledown$  tegelijk worden ingedrukt, wordt het toetsenpaneel vergrendeld, zodat onbevoegd wijzigen van instrumentinstellingen wordt voorkomen. Er verschijnt een "vergrendelingssymbool" in het display. U ontgrendelt het toetsenpaneel door de toetsen  $\blacktriangle\blacktriangledown$  nogmaals tegelijk in te drukken. Het "vergrendelingssymbool" zal weer verdwijnen.

#### **Cont-time opslaan**

In de modus **Cont-time** begint de gebruiker met het nemen van opnames door op de toets ← te drukken. Het instrument zal monsters nemen totdat de ingestelde tijd in "Test length" [testduur] is verstreken.

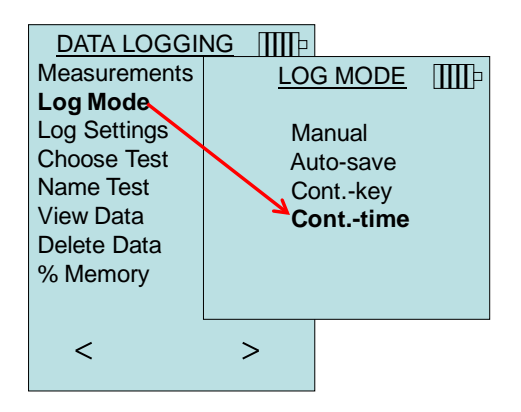

Als het instrument is ingesteld op **Cont. time**, kan de log-interval en testduur worden aangepast.

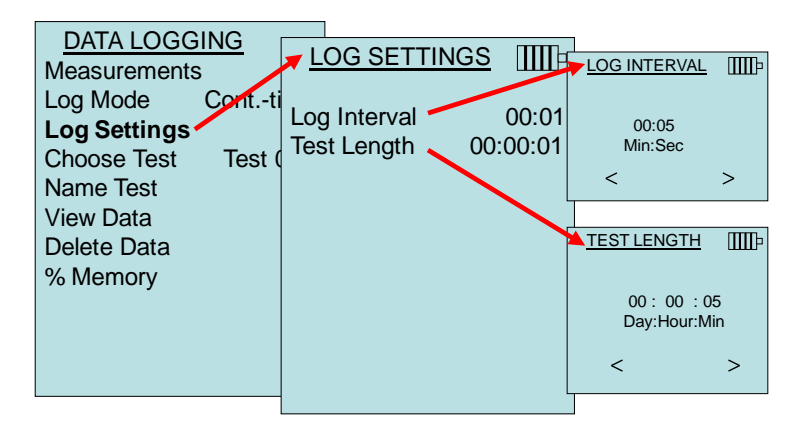

#### **OPMERKING**

Als de toetsen  $\blacktriangle\blacktriangledown$  tegelijk worden ingedrukt, wordt het toetsenpaneel vergrendeld, zodat onbevoegd wijzigen van instrumentinstellingen wordt voorkomen. Er verschijnt een "vergrendelingssymbool" in het display. U ontgrendelt het toetsgedeelte door de toetsen  $\triangle\blacktriangledown$  nogmaals tegelijk in te drukken. Het "vergrendelingssymbool" zal weer verdwijnen.

#### **Kies test**

Test ID's bestaan uit een reeks monsters die worden gebruikt om de statische gegevens (gemiddelde, minimum en maximum) van een meetapplicatie te bepalen**.** De 9596 kan 26.500+ monsters en 100 test ID's bevatten (een monster kan 14 meettypes bevatten)**.** Voorbeeld: Elke kanaaltraverse zal zijn eigen Test ID bevatten, bestaande uit meerdere monsters**.**

Door op **NEW** [Nieuw] te drukken, zal de eerst volgende Test ID weergeven worden. Door op **DATES** [Data] te drukken, zal de datum weergeven worden waarop de test is genomen.

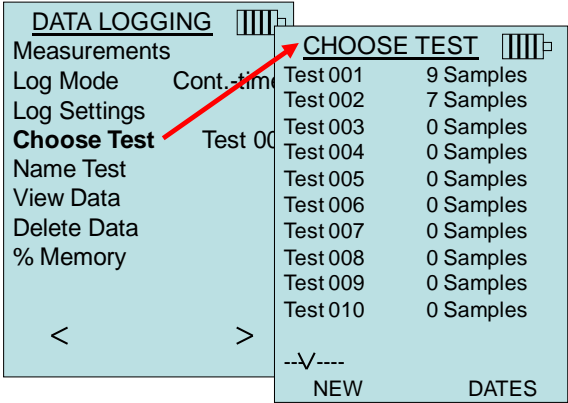

#### **Naam van test**

Met deze optie kunt u de naam van de Test ID aanpassen met gebruik van max. 8 tekens. Gebruik de pijltoetsen om de cursus naar een gewenste locatie te verplaatsen. Druk op  $\leftarrow$  om te accepteren. Druk nogmaals totdat de gewenste naam verschijnt. Druk op **SAVE** [opslaan] om de aangepaste ID-naam op te slaan.

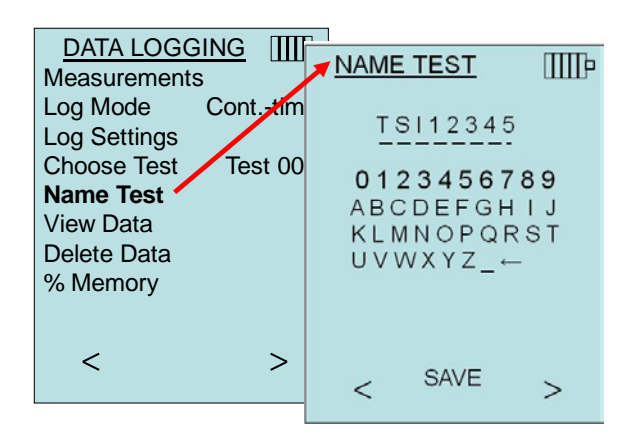

#### **Gegevens bekijken**

#### **Kies test**

Om opgeslagen gegevens te bekijken, selecteert u eerst de Test ID die de op te roepen gegevens bevat. Dit wordt uitgevoerd in het menu "**Choose Test**" [Kies test].

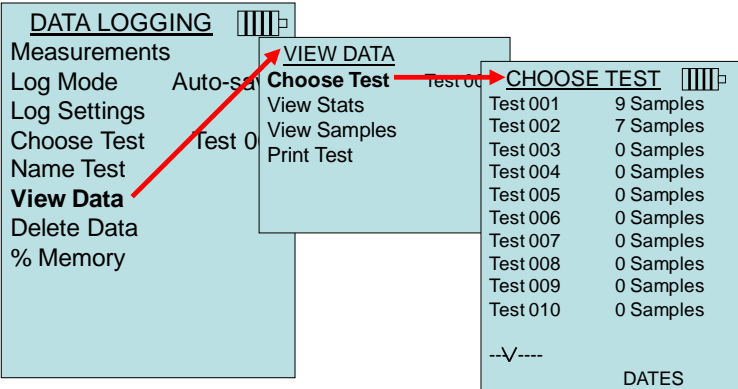

#### **Statistieken bekijken**

Geeft de statistieken (gemiddelde, minimum en maximum) weer van een geselecteerde Test ID en het aantal monsters, datum en tijd waarop de monsters zijn genomen.

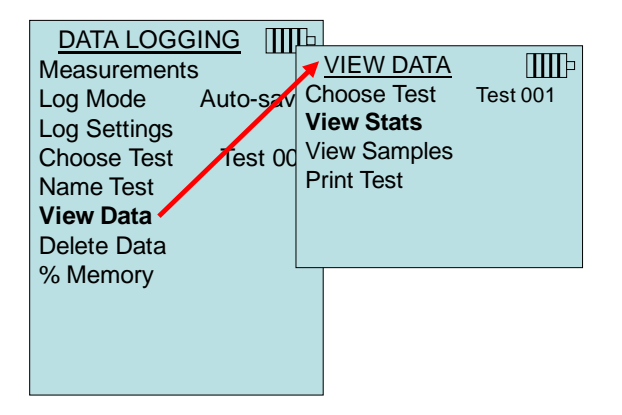

Gebruik de linker- en rechter pijltoetsen om de statistieken te bekijken van alle gemeten parameters die in een Test ID zijn opgeslagen.

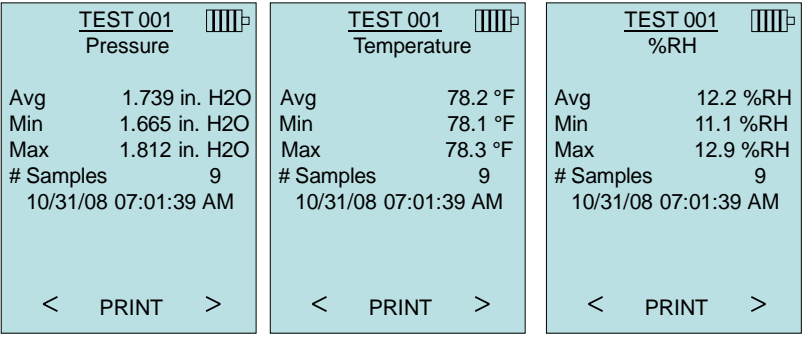

Voorbeeld: TEST 001 heeft 9 monsters, elk monster bestaat uit opname van druk, temperatuur, en relatieve vochtigheid. Gebruik de **<** of **>** toetsen om de statistieken te bekijken van elk gemeten parameter.

De TA465 kan deze gegevens verzenden naar het optionele model 8934 draadloze printer of PC met Bluetoothcommunicatiemogelijkheden. Om de opdracht **PRINT** [afdrukken] te gebruiken, moet de Bluetooth-communicatie tussen het model TA465 en 8934 draadloze printer of PC met Bluetoothcommunicatie tot stand zijn gebracht.

#### **Monsters bekijken**

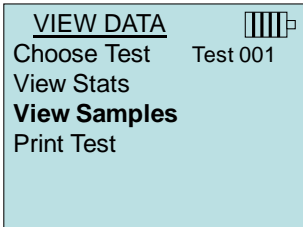

Gebruik de linker- en rechter pijltoetsen om de monsters te bekijken van alle gemeten parameters die in een Test ID zijn opgeslagen.

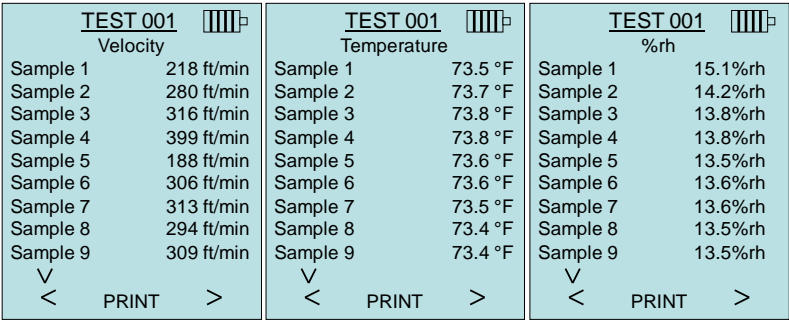

De TA465 kan deze gegevens verzenden naar het optionele model 8934 draadloze printer of PC met Bluetoothcommunicatiemogelijkheden. Om de opdracht **PRINT** [afdrukken] te gebruiken, moet de Bluetooth-communicatie tussen het model TA465 en 8934 draadloze printer of PC met Bluetoothcommunicatie tot stand zijn gebracht.

#### **Test afdrukken**

Druk op  $\leftarrow$  om alle statistische gegevens en monsters voor de geselecteerde Test ID af te drukken.

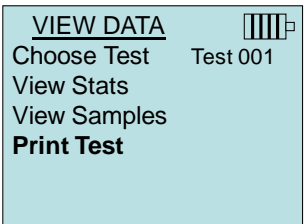

De TA465 kan deze gegevens verzenden naar het optionele model 8934 draadloze printer of PC met Bluetoothcommunicatiemogelijkheden. Om de opdracht **PRINT** [afdrukken] te gebruiken, moet de Bluetooth-communicatie tussen het model TA465 en 8934 draadloze printer of PC met Bluetoothcommunicatie tot stand zijn gebracht.

Raadpleeg TSI [Applicatie-opmerking AF-150](http://www.tsi.com/en-1033/categories/ventilation_test_instruments.aspx) voor meer informatie betreffende het tot stand brengen van Bluetoothverbindingen.

#### **GEGEVENS VERWIJDEREN**

Met deze functie kunnen alle gegevens, de test of het monster worden verwijderd.

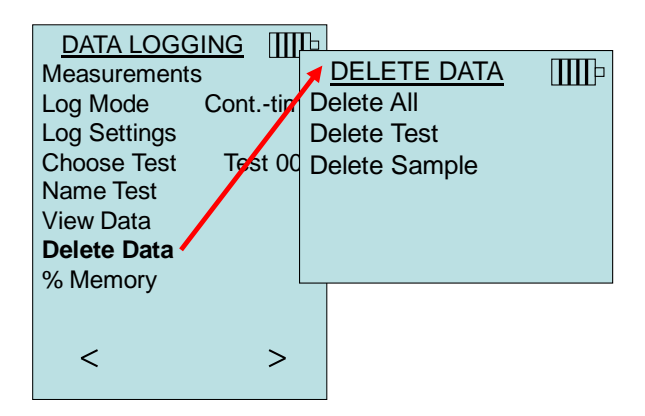

**Delete All** [Alles wissen] zorgt er voor dat alle opgeslagen data in alle Test ID's worden gewist.

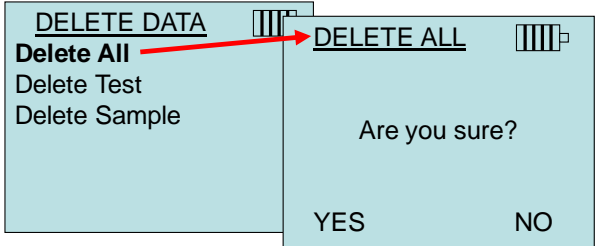

**Delete Test** [Test wissen] zal de gegevens van een door de gebruiker afzonderlijke Test ID wissen.

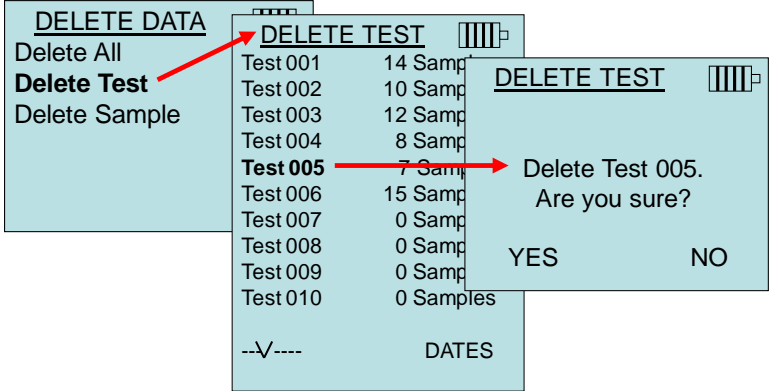

**Delete Test** [Monster wissen] zal het laatste monster van een door de gebruiker afzonderlijke Test ID wissen.

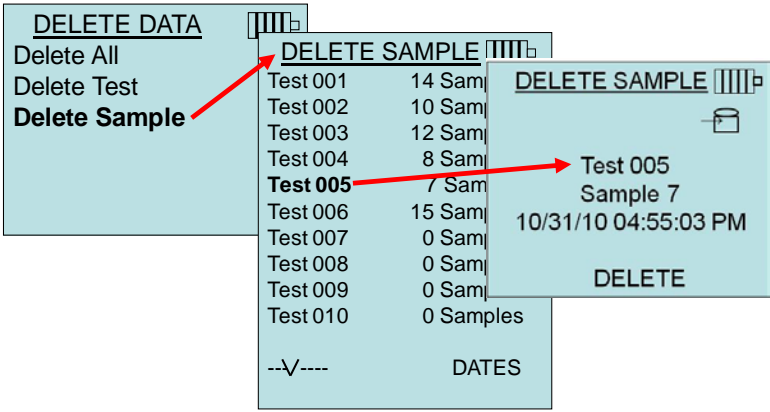

#### **% GEHEUGEN**

Door deze optie wordt de beschikbare geheugenruimte weergegeven. Met **Delete All** [Alles verwijderen]), onder **Delete Data** [Gegevens verwijderen], wordt het geheugen gewist en het beschikbare geheugen hersteld tot 100%.

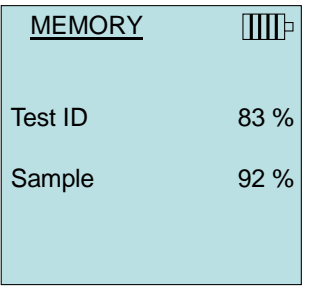

#### **ZERO CO**

Deze menu-optie heeft betrekking op TSI-sonde model 982 dat koolmonoxide (CO) kan meten. Zero CO zal de CO-sensor opnamen die afwijken op nul zetten. Door de Zero CO-functie te starten, zal de sensor CO-opname en de resterende tijd worden weergegeven.

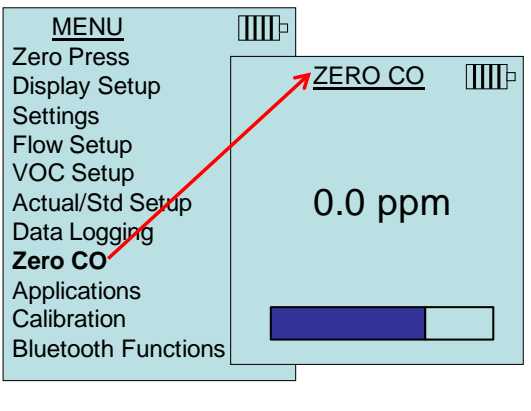

#### **WICHTIG**

De Zero CO-functie moet worden uitgevoerd in een gedeelte waar geen verbranding plaatsvindt, aangezien dit het op nul zetten van de sensor kan beïnvloeden.

#### **APPLICATIES**

Deze menu-optie omvat gespecialiseerde meetprotocollen die worden gebruikt om verschillende tests of onderzoeken uit te voeren. Het menu Applications biedt u keuze uit Draft Rate [geschatte snelheid], Heat flow [warmteflow], Turbulence [turbulentie] en % Outside Air [percentage buitenlucht] en Leakage test [Lektest]. Raadpleeg de volgende informatie voor meer informatie betreffende deze applicaties:

- Geschatte snelheid: Applicatie-opmerking AF-142
- Warmtestroom: Applicatie-opmerking AF-124
- Turbulentie-intensiteit: Applicatie-opmerking AF-141
- %-buitenlucht: Applicatie-opmerking AF-138
- Lektest: PANDA handleiding

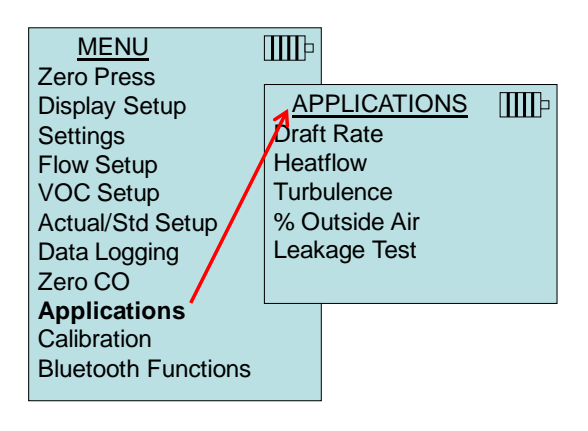

#### **KALIBRATIE**

Het kalibratiemenu vermeldt de meetparameters die on site kunnen worden aangepast. Voor on site kalibratie moeten de juiste verwijderbare sondes voor de TA465 worden aangesloten met uitzondering van de druk- en barometerdrukkalibratie.

Raadpleeg TSI [Applicatie-opmerking AF-146](http://www.tsi.com/en-1033/categories/ventilation_test_instruments.aspx) voor meer informatie over het uitvoeren van on site kalibraties.

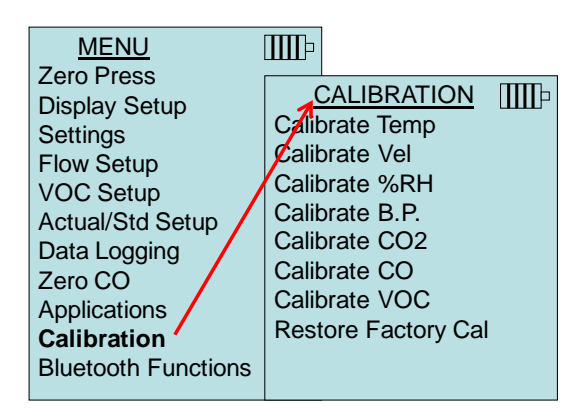

#### **BLUETOOTH FUNCTIONS**

The AIRFLOW Instruments meter heeft een Bluetooth Functie menu wordt gebruikt om parameters aan te passen om zo draadloze verbinding met apparaten via Bluetooth mogelijk te maken.

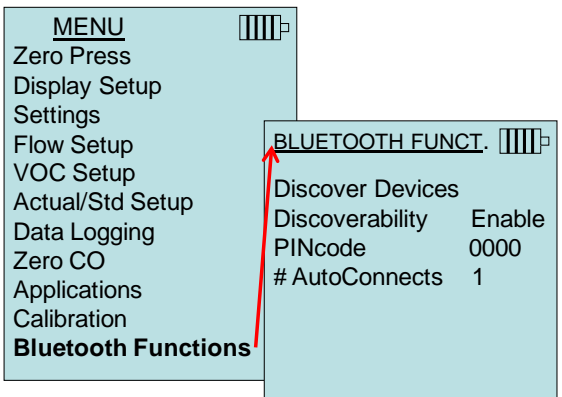

#### **Discover Devices**

Start Bluetooth-procedure voor het vinden van andere apparatuur met AIRFLOW meter.

#### **Discoverability**

Beschrijft of een ander apparaat de meter kan vinden. In de opties zijn inbegrepen:

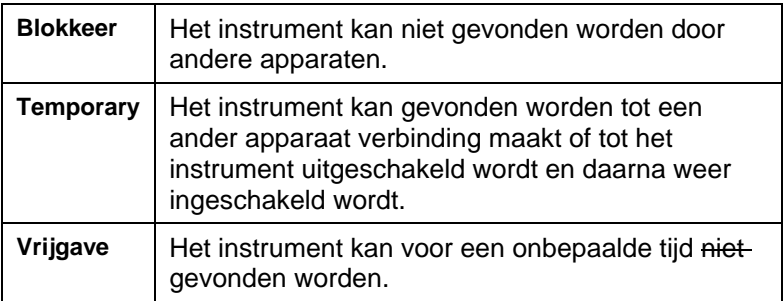

#### **PINcode**

De PIN-code is een beveiligingssleutel die ingevoerd moet worden indien de computer hier om vraagt. Vanuit de fabriek is de PIN-code **0000** ingesteld.

*LET OP: Om de 8934 printer te gebruiken moet de PIN-code 0000 ingesteld zijn.*

#### **# AutoConnects**

Geeft aan hoe vaak het instrument probeert weer verbinding te maken met een apparaat waarop het aangesloten was bij opstarten. De vindbaarheidsinstellingen moeten op "enabled" ingesteld zijn. Het is mogelijk tot 5 keer proberen in te voeren.

Raadpleeg TSI [Applicatie-opmerking AF-150](http://www.tsi.com/en-1033/categories/ventilation_test_instruments.aspx) voor meer informatie betreffende het tot stand brengen van Bluetooth-verbindingen.

#### **Gegevens afdrukken met de draagbare printer**

Voor het afdrukken van gelogde gegevens moet eerst het menu DATA LOGGING worden geopend. Selecteer vervolgens met de optie **CHOOSE TEST** [test kiezen] de gegevens die moeten worden afgedrukt. Na selectie van de test kunt u met de opties **VIEW STATS** [statistieken bekijken] en **VIEW SAMPLES** [monsters bekijken] de statistieken of testgegevens selecteren die u wilt bekijken en afdrukken. Na selectie van **VIEW STATS** [statistieken bekijken] of **VIEW SAMPLES** [monsters bekijken] kunt u met de toets **PRINT** [afdrukken] de gegevens afdrukken.

#### **LogDat2™ Download-software**

Het AIRFLOW Model TA465 bevat tevens download-software genaamd LogDat2. LogDat2-software brengt de opgeslagen gegevens van het Model TA465 als spreadsheetbestand over naar een computer. Deze software is praktisch voor toepassingen zoals het testen van de aanloopsnelheid van leidingkruisingen, afzuigkappen en filters.

Volg de aanwijzingen op het etiket van de LogDat2-software om de software op uw computer te installeren. De software wordt aangeleverd op een cd-rom en bevat een gebruikersgids en installatieaanwijzingen. Updates zijn verkrijgbaar op de TSI-website op [http://www.tsi.com/SoftwareDownloads.](http://www.tsi.com/SoftwareDownloads)

Om gegevens van het Model TA465 te downloaden sluit u de geleverde computerinterface USB-kabel aan op het Model TA465 en de USB-poort van een computer. Er kan een willekeurige USB-poort worden gebruikt.

*(Deze pagina is met opzet leeg.)*

## Hoofdstuk 4

## **Onderhoud**

Het model TA465 en sonde accessoires kan voor een blijvende goede werking volstaan met zeer weinig onderhoud.

#### **Herkalibreren**

Voor het in stand houden van een hoge graad van nauwkeurigheid in uw metingen adviseren wij u, uw model TA465, probes van de reeks 960, IAQ en VOC jaarlijks voor herkalibratie naar TSI te retourneren. Neem contact op met een van de TSI-vestigingen of met uw plaatselijke dealer voor onderhoudsafspraken en voor het aanvragen van een RMA-nummer (Return Material Authorization; retourzendingsautorisatie). U kunt online een RMA-formulier invullen op de TSI-website: [http://service.tsi.com.](http://service.tsi.com/)

#### **TSI Instruments Ltd.**

Stirling Road Cressex Business Park High Wycombe **Bucks** HP12 3ST United Kingdom Tel: +44 (0) 149 4 459200 Fax: +44 (0) 149 4 459700

Het model TA465 en sonde accessoires kan ook op de werkplek opnieuw worden gekalibreerd met behulp van het menu CALIBRATION. Deze on-site instellingsoperaties hebben als doel het aanbrengen van kleine veranderingen in de kalibratiewaarden, zodat deze overeenkomen met de kalibratienormen van de gebruiker. De on-site kalibratiebijstelling is **NIET** bedoeld als volledige kalibratiebehandeling. Voor een volledige kalibratie en certificering van alle relevante functies moet het instrument naar de fabriek worden geretourneerd.

#### **Draagtassen en cassettes**

Reinig de draagtas of de bewaarcassette van het instrument door de tas of cassette af te nemen met een zachte doek met isopropylalcohol of een niet-agressief schoonmaakmiddel. Dompel het model TA465 nooit in vloeistof. Als de behuizing van het model TA465 of van de wisselstroomadapter breekt of barst, moet de behuizing onmiddellijk worden vervangen, om blootstelling aan gevaarlijke elektrische spanning te voorkomen.

#### **Bewaring**

Neem de batterijen uit het instrument wanneer u het voor langer dan een maand opbergt, zodat beschadiging door batterijlekkage wordt voorkomen.

## **Problemen oplossen**

In tabel 5-1 vindt u een opsomming van de symptomen, mogelijke oorzaken en aanbevolen oplossingen voor problemen die zich bij het model TA465 regelmatig kunnen voordoen. Neem contact op met TSI als u met een probleem wordt geconfronteerd dat niet is beschreven of met een probleem dat door geen van de beschreven oplossingen wordt opgelost.

| Symptoom                                                            | Mogelijke oorzaken                                              | <b>Oplossing</b>                                                                                     |
|---------------------------------------------------------------------|-----------------------------------------------------------------|----------------------------------------------------------------------------------------------------|
| Geen weergave                                                       | Het instrument staat niet<br>aan                                | Zet het instrument aan.                                                                              |
|                                                                     | Batterijen bijna of geheel<br>leeg                              | Vervang de batterijen of<br>sluit de<br>wisselstroomadapter aan.                                     |
|                                                                     | Batterij-aansluitingen<br>verontreinigd                         | Reinig de batterij-<br>aansluitingen.                                                                |
| Snelheidsmeet-<br>uitslagen fluctueren<br>onstabiel                 | De flowwaarde fluctueert                                        | Repositioneer de sonde<br>in een minder-turbulente<br>flow of pas een langere<br>tijdsconstante toe. |
| Geen reactie op<br>aanslag<br>toetsenpaneel                         | Het toetsenpaneel is<br>vergrendeld                             | Ontgrendel het<br>toetsenpaneel door de<br>toetsen ▲▼ tegelijk in te<br>drukken.                     |
| Instrument-<br>foutmelding op het<br>scherm                         | Het geheugen is vol                                             | Download zo nodig<br>gegevens uit het<br>geheugen en VERWIJDER<br>vervolgens het HELE<br>geheugen.   |
|                                                                     | Storing in het instrument                                       | Stuur het instrument voor<br>onderhoud/reparatie naar<br>de fabriek.                                 |
| Sondefoutmelding<br>op het scherm                                   | Storing in de sonde                                             | Stuur de sonde voor<br>onderhoud/reparatie naar<br>de fabriek.                                       |
| Sonde is<br>aangesloten, maar<br>het instrument<br>herkent het niet | Sonde is aangesloten<br>toen het instrument was<br>ingeschakeld | Schakel het instrument<br>UIT en vervolgens weer<br>AAN.                                             |

**Tabel 5-1: Problemen oplossen met model TA465**

#### **WAARSCHUWING!**

Verwijder de sonde onmiddellijk als de temperatuur te hoog oploopt: door overmatige hitte kan de sensor schade oplopen. U vindt de bedrijfstemperatuurgrenzen in [Bijlage A, Specificaties.](#page-46-0) De druksensor is tot een drukwaarde van 7 psi (48 kPa of 360 mmHg) schadebestendig. Bij hogere drukwaarden kan de sensor barsten!

## <span id="page-46-0"></span>**Specificaties**

De specificaties kunnen zonder aankondiging worden gewijzigd.

#### **Snelheid (TA-sonde):**

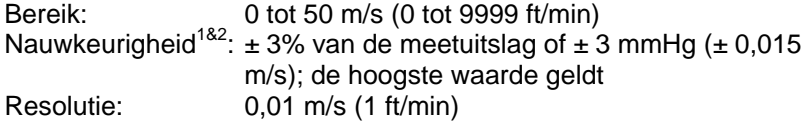

#### **Snelheid (Pitotbuis):**

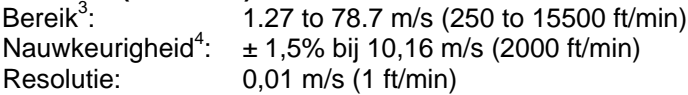

#### **Kanaalgrootte:**

Bereik: 2,5 tot 1270 cm in stappen van 0,1 cm (1 tot 500 inch in stappen van 0,1 inch)

## **Volumetrische flowsnelheid:**

Het reële bereik is een functie van de reële waarden van snelheid, druk, kanaalgrootte en K-factor

#### **Temperatuur (TA-sonde):**

Bereik: –10 tot 60 °C (14 tot 140 °F) Nauwkeurigheid<sup>5</sup>:  $\pm$  0,3 °C ( $\pm$  0,5 °F) Resolutie: 0,1°C (0,1°F)

#### **Relatieve vochtigheid (TA-sonde):**

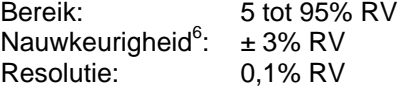

## **Natte-boltemperatuur (TA-sonde):**<br>Bereik: 5 tot 60 °C (40 tot 14

5 tot 60 °C (40 tot 140 °F) Resolutie: 0,1°C (0,1°F)

#### **Douwpunt (TA-sonde):**

Bereik: -15 tot 49℃ (5 tot 120 °F) Resolutie: 0,1°C (0,1°F)

#### **Warmtestroom (TA-sonde):**

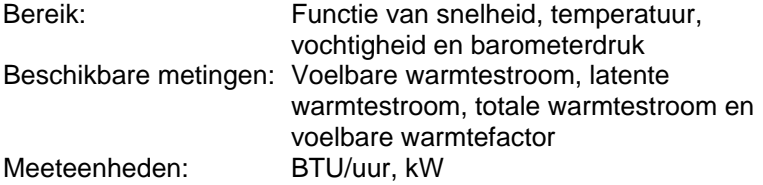

#### **Statische / differentiële druk:**

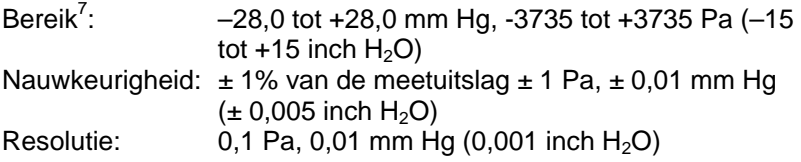

#### **Barometerdruk:**

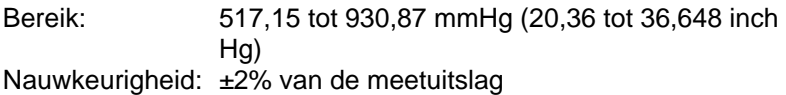

#### **Temperatuurbereik van het instrument:**

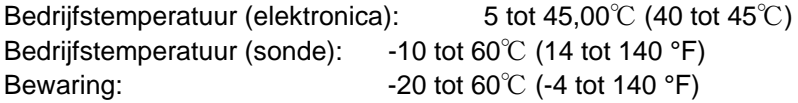

#### **Werkingscondities van het instrument:**

Hoogte tot 4000 meter Relatieve vochtigheid tot 80%, niet condenserend

#### **Gegevensopslagcapaciteit:**

Bereik: 26.500+ monsters en 100 test ID's (een monster kan 14 meettypes bevatten)

## **Logging Interval:**<br>Intervallen: 1

1 seconde tot 1 uur

## **Tijdsconstante:**

Door gebruiker te selecteren

#### **Responstijd:**

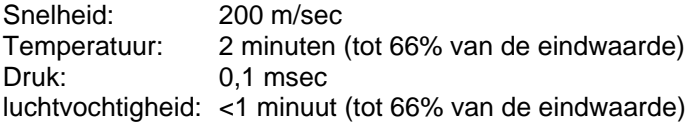

#### **Uitwendige afmetingen van de meter:**

9,7 cm  $\times$  21,1 cm  $\times$  5,3 cm (3,8 inch  $\times$  8,3 inch  $\times$  2,1 inch)

**Afmetingen van de metersonde:** Lengte van de sonde: 101,6 cm (40 inch)<br>Diameter van de sondetip: 7.0 mm (0.28 inch) Diameter van de sondetip: Diameter van de sondehandvat: 13,0 mm (0,51 inch)

#### **Afmetingen van de gelede sonde:**

Lengte van het gelede gedeelte:15,24 cm (6,0 inch) Diameter van de scharnierknobbel: 9,5 mm (0,38 inch)

#### **Gewicht van de meter:**

Gewicht incl. batterijen: 0,36 kg (0,8 lbs)

#### **Voedingsvereisten:**

Vier AA-formaat batterijen (meegeleverd) of Wisselstroomadapter p/n 801761 Ingang: 90 tot 240 VAC, 50 tot 60 Hz Uitgangsvermogen: 9 VDC, 2A

- 1 Temperatuur gecompenseerd voor een luchttemperatuurbereik van 5 tot 65 °C (40 tot 150 °F).<br><sup>2</sup> De nauwkeurigheidsvermelding van ± 3,0% van de meetuitslag of ± 0,015 m/s
- (± 3 ft/min) (de hoogste waarde geldt) is van toepassing vanaf 0,15 m/s t/m 50 m/s (30 ft/min t/m 9999 ft/min.
- 3 Druk-snelheidsmetingen lager dan 5 m/s (1000 ft/min) worden afgeraden. Deze zijn het meest geschikt voor snelheden hoger dan 10 m/s (2000 ft/min). Het bereik kan variëren, afhankelijk van de barometerdruk. <sup>4</sup> De nauwkeurigheid is een functie van de conversie van druk in snelheid. De
- conversienauwkeurigheid wordt beter naarmate de reële drukwaarde toeneemt.
- Nauwkeurigheid met instrumentdraagtastemperatuur 25 °C (77 °F): voeg een onzekerheidsmarge toe van 0,03 °C/°C (0,05 °F/°F) voor veranderingen in de temperatuur van het instrument.
- 6 Nauwkeurigheid met sonde bij 25 °C (77 °F): voeg een onzekerheidsmarge toe van 0,2% RV/°C (0,1% RV/°F) voor veranderingen in de temperatuur van de sonde, inclusief 1% hysterese.
- There is the 190 in  $H_2O$  (7 psi , 360 mmHg, 48 kPa).

*(Deze pagina is met opzet leeg.)*

## Bijlage B

## **Optionele plug-in sondes**

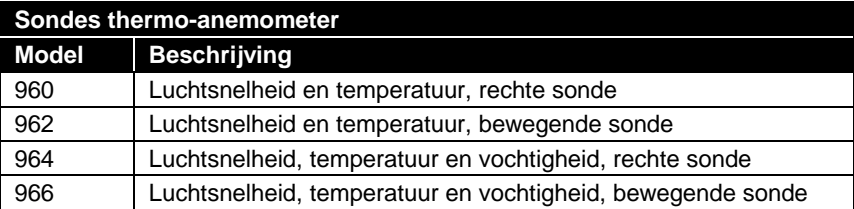

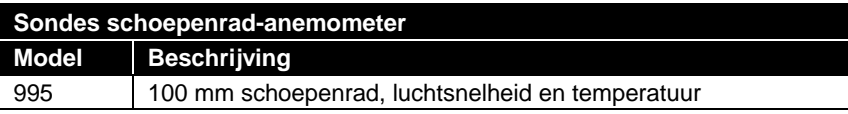

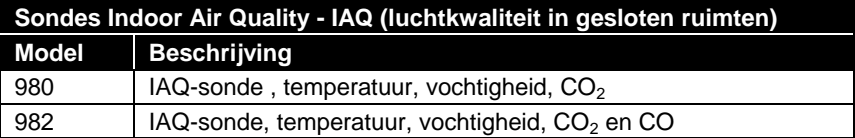

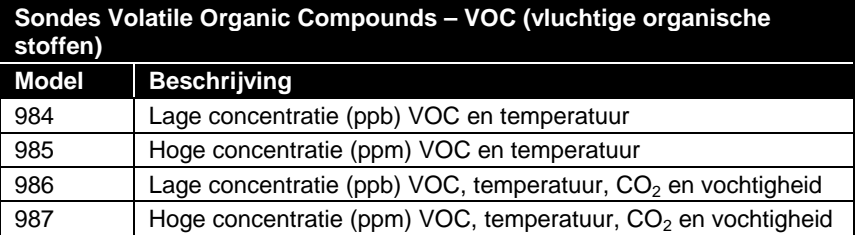

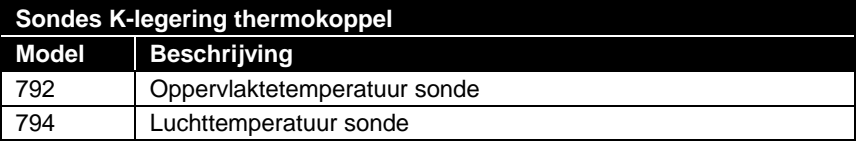

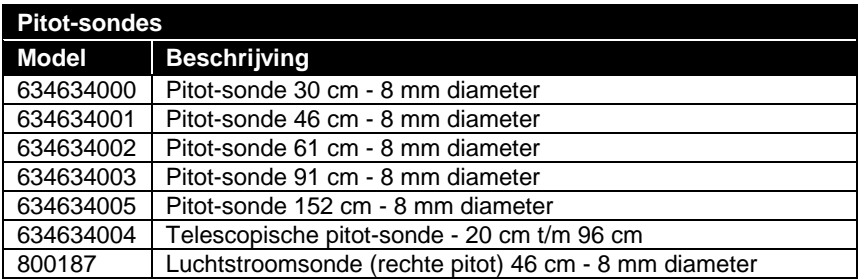

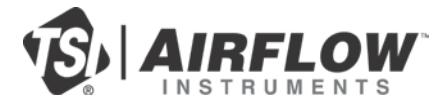

#### **Airflow Instruments, TSI Instruments Ltd.**

Visit our website a[t www.airflowinstruments.co.uk](http://www.airflowinstruments.co.uk/) for more information.

**UK Tel:** +44 149 4 459200<br>**France Tel:** +33 491 11 87 64 **France Tel:** +33 491 11 87 64 **Germany Tel:** +49 241 523030

P/N 6005360 Rev D (NL) ©2014 TSI Incorporated Printed in U.S.A.